# 5886 Expansion Unit

Service Guide

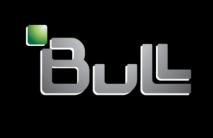

REFERENCE 86 A1 03FA 01

# **ESCALA**

# 5886 Expansion Unit Service Guide

# Hardware

July 2008

BULL CEDOC 357 AVENUE PATTON B.P.20845 49008 ANGERS CEDEX 01 FRANCE

REFERENCE 86 A1 03FA 01 The following copyright notice protects this book under Copyright laws which prohibit such actions as, but not limited to, copying, distributing, modifying, and making derivative works.

Copyright © IBM, 2007-2008 Copyright © Bull SAS 2007-2008

Printed in France

# Trademarks and Acknowledgements

We acknowledge the rights of the proprietors of the trademarks mentioned in this manual.

All brand names and software and hardware product names are subject to trademark and/or patent protection.

Quoting of brand and product names is for information purposes only and does not represent trademark misuse.

The information in this document is subject to change without notice. Bull will not be liable for errors contained herein, or for incidental or consequential damages in connection with the use of this material.

# Contents

| Safety and environmental notices                                 | . \  |
|------------------------------------------------------------------|------|
| About this publication                                           | . i> |
| Chapter 1. Reference information                                 |      |
| Chapter 2. Using location codes                                  | . 7  |
| Addresses                                                        | . 11 |
| Chapter 3. Removal and replacement procedures                    |      |
| Disk Unit                                                        | . 15 |
| Midplane                                                         |      |
| Power Supply                                                     |      |
| Chapter 4. Part information                                      | 27   |
| Chapter 5. Common service procedures                             | 29   |
| AIX periodic diagnostics                                         | . 29 |
| Detecting Serial Attached SCSI errors in SCSI Enclosure Services |      |
| Deactivating a disk drive using AIX                              | . 30 |
| Adding the new disk drive as a resource using AIX                | . 31 |
| Deactivating a disk drive using Linux                            | . 3. |
| Adding the new disk drive as a resource using Linux              |      |
| Closing a service call                                           |      |
| Rebuilding data on a replacement disk drive using Linux          | . 33 |
| Disk drive module power-on self-tests                            | . 30 |
| Maintenance analysis procedures                                  | . 34 |
| MAP 2010: I/O enclosure problem determination.                   | 3.5  |
| MAP 2020: I/O enclosure power problem determination              | . 37 |
| MAP 2022: Power-on problem determination                         | . 38 |
| MAP 2340: SAS bus problem determination                          | . 40 |
| MAP 2410: Repair verification                                    | . 41 |
| Powering on and Powering off                                     | . 42 |
| Appendix. Accessibility features                                 | 43   |
| Notices                                                          | 45   |
| Trademarks                                                       |      |
| Electronic emission notices                                      |      |
| Class A Notices                                                  |      |
| Terms and conditions                                             | 50   |

# Safety and environmental notices

Safety notices may be printed throughout this guide:

- **DANGER** notices call attention to a situation that is potentially lethal or extremely hazardous to people.
- **CAUTION** notices call attention to a situation that is potentially hazardous to people because of some existing condition.
- Attention notices call attention to the possibility of damage to a program, device, system, or data.

# **World Trade safety information**

Several countries require the safety information contained in product publications to be presented in their national languages. If this requirement applies to your country, a safety information booklet is included in the publications package shipped with the product. The booklet contains the safety information in your national language with references to the U.S. English source. Before using a U.S. English publication to install, operate, or service this product, you must first become familiar with the related safety information in the booklet. You should also refer to the booklet any time you do not clearly understand any safety information in the U.S. English publications.

# German safety information

Das Produkt ist nicht für den Einsatz an Bildschirmarbeitsplätzen im Sinne § 2 der Bildschirmarbeitsverordnung geeignet.

# Laser safety information

IBM® servers can use I/O cards or features that are fiber-optic based and that utilize lasers or LEDs.

#### Laser compliance

All lasers are certified in the U.S. to conform to the requirements of DHHS 21 CFR Subchapter J for class 1 laser products. Outside the U.S., they are certified to be in compliance with IEC 60825 as a class 1 laser product. Consult the label on each part for laser certification numbers and approval information.

#### **CAUTION:**

This product might contain one or more of the following devices: CD-ROM drive, DVD-ROM drive, DVD-RAM drive, or laser module, which are Class 1 laser products. Note the following information:

- Do not remove the covers. Removing the covers of the laser product could result in exposure to hazardous laser radiation. There are no serviceable parts inside the device.
- Use of the controls or adjustments or performance of procedures other than those specified herein might result in hazardous radiation exposure.

(C026)

# **CAUTION:**

Data processing environments can contain equipment transmitting on system links with laser modules that operate at greater than Class 1 power levels. For this reason, never look into the end of an optical fiber cable or open receptacle. (C027)

#### **CAUTION:**

This product contains a Class 1M laser. Do not view directly with optical instruments. (C028)

#### **CAUTION:**

Some laser products contain an embedded Class 3A or Class 3B laser diode. Note the following information: laser radiation when open. Do not stare into the beam, do not view directly with optical instruments, and avoid direct exposure to the beam. (C030)

# Power and cabling information for NEBS (Network Equipment-Building System) GR-1089-CORE

The following comments apply to the IBM servers that have been designated as conforming to NEBS (Network Equipment-Building System) GR-1089-CORE:

The equipment is suitable for installation in the following:

- · Network telecommunications facilities
- · Locations where the NEC (National Electrical Code) applies

The intrabuilding ports of this equipment are suitable for connection to intrabuilding or unexposed wiring or cabling only. The intrabuilding ports of this equipment *must not* be metallically connected to the interfaces that connect to the OSP (outside plant) or its wiring. These interfaces are designed for use as intrabuilding interfaces only (Type 2 or Type 4 ports as described in GR-1089-CORE) and require isolation from the exposed OSP cabling. The addition of primary protectors is not sufficient protection to connect these interfaces metallically to OSP wiring.

Note: All Ethernet cables must be shielded and grounded at both ends.

The ac-powered system does not require the use of an external surge protection device (SPD).

The dc-powered system employs an isolated DC return (DC-I) design. The DC battery return terminal *shall not* be connected to the chassis or frame ground.

# Product recycling and disposal

This unit must be recycled or discarded according to applicable local and national regulations. IBM encourages owners of information technology (IT) equipment to responsibly recycle their equipment when it is no longer needed. IBM offers a variety of product return programs and services in several countries to assist equipment owners in recycling their IT products. Information on IBM product recycling offerings can be found on IBM's Internet site at http://www.ibm.com/ibm/environment/products/index.shtml.

Esta unidad debe reciclarse o desecharse de acuerdo con lo establecido en la normativa nacional o local aplicable. IBM recomienda a los propietarios de equipos de tecnología de la información (TI) que reciclen responsablemente sus equipos cuando éstos ya no les sean útiles. IBM dispone de una serie de programas y servicios de devolución de productos en varios países, a fin de ayudar a los propietarios de equipos a reciclar sus productos de TI. Se puede encontrar información sobre las ofertas de reciclado de productos de IBM en el sitio web de IBM http://www.ibm.com/ibm/environment/products/index.shtml.

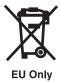

Note: This mark applies only to countries within the European Union (EU) and Norway.

Appliances are labeled in accordance with European Directive 2002/96/EC concerning waste electrical and electronic equipment (WEEE). The Directive determines the framework for the return and recycling

of used appliances as applicable throughout the European Union. This label is applied to various products to indicate that the product is not to be thrown away, but rather reclaimed upon end of life per this Directive.

**Remarque :** Cette marque s'applique uniquement aux pays de l'Union Européenne et à la Norvège.

L'etiquette du système respecte la Directive européenne 2002/96/EC en matière de Déchets des Equipements Electriques et Electroniques (DEEE), qui détermine les dispositions de retour et de recyclage applicables aux systèmes utilisés à travers l'Union européenne. Conformément à la directive, ladite étiquette précise que le produit sur lequel elle est apposée ne doit pas être jeté mais être récupéré en fin de vie.

#### 注意:このマークは EU 諸国およびノルウェーにおいてのみ適用されます。

この機器には、EU 諸国に対する廃電気電子機器指令 2002/96/EC(WEEE) のラベルが貼られています。この指令は、EU 諸国に適用する使用済み機器の回収とリサイクルの骨子を定めています。このラベルは、使用済みになった時に指令に従って適正な処理をする必要があることを知らせるために種々の製品に貼られています。

In accordance with the European WEEE Directive, electrical and electronic equipment (EEE) is to be collected separately and to be reused, recycled, or recovered at end of life. Users of EEE with the WEEE marking per Annex IV of the WEEE Directive, as shown above, must not dispose of end of life EEE as unsorted municipal waste, but use the collection framework available to customers for the return, recycling, and recovery of WEEE. Customer participation is important to minimize any potential effects of EEE on the environment and human health due to the potential presence of hazardous substances in EEE. For proper collection and treatment, contact your local IBM representative.

## Battery return program

This product may contain sealed lead acid, nickel cadmium, nickel metal hydride, lithium, or lithium ion battery. Consult your user manual or service manual for specific battery information. The battery must be recycled or disposed of properly. Recycling facilities may not be available in your area. For information on disposal of batteries outside the United States, go to http://www.ibm.com/ibm/environment/products/index.shtml or contact your local waste disposal facility.

In the United States, IBM has established a return process for reuse, recycling, or proper disposal of used IBM sealed lead acid, nickel cadmium, nickel metal hydride, and other battery packs from IBM Equipment. For information on proper disposal of these batteries, contact IBM at 1-800-426-4333. Please have the IBM part number listed on the battery available prior to your call.

For Taiwan: Please recycle batteries.

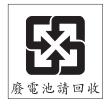

For the European Union:

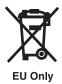

**Note:** This mark applies only to countries within the European Union (EU).

Batteries or packaging for batteries are labeled in accordance with European Directive 2006/66/EC concerning batteries and accumulators and waste batteries and accumulators. The Directive determines the framework for the return and recycling of used batteries and accumulators as applicable throughout the European Union. This label is applied to various batteries to indicate that the battery is not to be thrown away, but rather reclaimed upon end of life per this Directive.

Les batteries ou emballages pour batteries sont étiquetés conformément aux directives européennes 2006/66/EC, norme relative aux batteries et accumulateurs en usage et aux batteries et accumulateurs usés. Les directives déterminent la marche à suivre en vigueur dans l'Union Européenne pour le retour et le recyclage des batteries et accumulateurs usés. Cette étiquette est appliquée sur diverses batteries pour indiquer que la batterie ne doit pas être mise au rebut mais plutôt récupérée en fin de cycle de vie selon cette norme.

バッテリーあるいはバッテリー用のパッケージには、EU 諸国に対する廃電気電子機器指令 2006/66/EC のラベルが貼られています。この指令は、バッテリーと蓄電池、および廃棄バッテリーと蓄電池に関するものです。この指令は、使用済みバッテリーと蓄電池の回収とリサイクルの骨子を定めているもので、EU 諸国にわたって適用されます。このラベルは、使用済みのパッテルときに貼ったので、EU 諸国にな処理をする必要があること を知らせるために種々のバッテリ―に貼られています。

In accordance with the European Directive 2006/66/EC, batteries and accumulators are labeled to indicate that they are to be collected separately and recycled at end of life. The label on the battery may also include a chemical symbol for the metal concerned in the battery (Pb for lead, Hg for mercury and Cd for cadmium). Users of batteries and accumulators must not dispose of batteries and accumulators as unsorted municipal waste, but use the collection framework available to customers for the return, recycling, and treatment of batteries and accumulators. Customer participation is important to minimize any potential effects of batteries and accumulators on the environment and human health due to the potential presence of hazardous substances. For proper collection and treatment, contact your local IBM representative.

For California: Perchlorate Material - special handling may apply. See www.dtsc.ca.gov/hazardouswaste/ perchlorate.

The foregoing notice is provided in accordance with California Code of Regulations Title 22, Division 4.5 Chapter 33. Best Management Practices for Perchlorate Materials. This product, part, or both may include a lithium manganese dioxide battery which contains a perchlorate substance.

# **About this publication**

The 5886 Serial Attached SCSI (SAS) expansion unit provides power, cooling, and SAS interface connections for up to 12 SAS disk drives. Several SAS connection options are offered. One option includes a single initiator that provides paths to all the SAS disk drives.

For information about the accessibility features of this product, for users who have a physical disability, see "Accessibility features," on page 43.

# How to send your comments

Your feedback is important in helping to provide the most accurate and highest quality information. If you have any comments about this publication, use the **Feedback** button at http://www.ibm.com/systems/infocenter. Alternatively, you can send your comments to pubsinfo@us.ibm.com. Be sure to include the name of the book, the form number of the book, and the specific location of the text you are commenting on (for example, a page number or table number).

# **Chapter 1. Reference information**

System features include light emitting diode (LED) indicators, SAS disk drives, power supplies, fans, and adapters.

The following features are available on the SAS enclosure:

- Several SAS connection options are available, including a single initiator that provides dual paths to all of the SAS disk drives as a standard offering, and a high-availability dual initiator feature that allows the connection of two adapters to all the SAS disk drives.
- Uses the magapack common disk carrier
- The SAS enclosure is available in a horizontal EIA rack drawer for mounting in industry-standard equipment racks.
- AC operation, 100-240 V at 50/60 Hz power supply
- The SAS enclosure has slots for up to 12 disk drives and contains two redundant power supplies, facilitating operation from two independent prime power sources. Two fans are embedded in each power supply, providing redundancy. The hard drives, expanders, and powers supplies, all of which are field replaceable, all plug into a midplane. The SAS enclosure does not have internal cables. All power and signal cables connect to the rear of the drawer.
- In high-availability configurations, power and cooling failures, as well as disk drive and SAS interface card failures, can be repaired concurrently.
- A full family of System i<sup>™</sup> and System p<sup>™</sup> drive assemblies are available.
- 3 Gbit peak data rate per drive, 3 Gbit peak data rate per SAS
- Complete power fault containment to each FRU (Field Replaceable Unit)
- Independent SCSI Enclosure Services (SES) diagnostic processor for each expander
- · Service identification indicators for each expander, power supply, disk drive, and the SAS enclosure
- · High reliability midplane within chassis, automatically locks in place, and interconnects all FRUs

# Service indicators

Describes the LED indicators and the types and locations of disk drives, power supplies, fans, and adapters.

## SAS enclosure front view indicators

# Drive carrier LEDs with disk drive installed

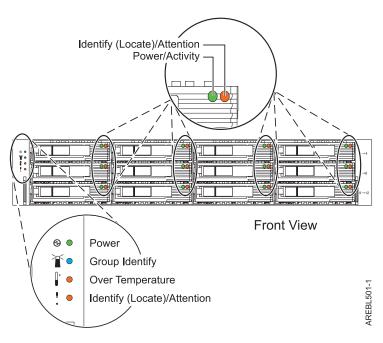

Figure 1. SAS enclosure front view.

Table 1. Identifies the drive carrier LED state when a disk drive is installed

| LED name                   | LED color | LED state | Description                            |
|----------------------------|-----------|-----------|----------------------------------------|
| Power/Activity             | Green     | Flashing  | Drive is processing data               |
| Identify(Locate)/Attention | Amber     | Solid on  | Drive is faulty or ready to be removed |
|                            |           | Flashing  | Identifies the slot                    |

#### Note:

- 1. A request to flash the LED overrides any request for solid on. If the flashing request is removed and the solid on has not been removed, the LED reverts to solid on.
- 2. The flashing rate shall be nominally 4 Hz (minimum 1 Hz) with a nominal 50% duty cycle.
- 3. The SCSI Enclosure Services (SES) device also turns solid on the amber Identify(Locate)/Attention LED of the SAS enclosure.
- 4. The SES device also flashes the amber Identify(Locate)/Attention LED of the SAS enclosure.

# Drive carrier LEDs with no disk drive installed

Table 2. Identifies the drive carrier LED state when a disk drive is not installed

| LED name                   | LED color | LED state | Description                                      |
|----------------------------|-----------|-----------|--------------------------------------------------|
| Power/Activity             | Green     | Off       | Not used                                         |
| Identify(Locate)/Attention | Amber     | Solid On  | The slot is empty and a drive is to be installed |
|                            |           | Flashing  | Identifies the slot.                             |

Table 2. Identifies the drive carrier LED state when a disk drive is not installed (continued)

| LED name | LED color | LED state | Description |
|----------|-----------|-----------|-------------|
| Note:    |           |           |             |

- 1. A request to flash the LED overrides any request for solid on. If the flashing request is removed and the solid on has not been removed, the LED revers to solid on.
- 2. The flashing rate is nominally 4 Hz (minimum 1 Hz) with a nominal 50% duty cycle.
- 3. The SES device also flashes the amber Identify(Locate)/Attention LED of the SAS enclosure.

# SAS enclosure front LEDs

Table 3. Identifies the SAS enclosure's front LED state

| LED name                   | LED color | LED state | Description                                                                                                    |
|----------------------------|-----------|-----------|----------------------------------------------------------------------------------------------------|
| Group Identify             | Blue      | Solid on  | Locates the SAS enclosure                                                                                                    |
| Identify(Locate)/Attention | Amber     | Flashing  |                                                                                                    |
| Identify(Locate)/Attention | Amber     | Solid on  | Indicates a faulty element in the enclosure or an element is ready for a concurrent maintenence insert/remove action (if any element in the SAS enclosure has its amber LED solid on, then this LED is solid on). |
| Over Temperature           | Amber     | Solid on  | Identifies an over<br>temperature situation on<br>the SAS enclosure                                                                                                    |
| Power                      | Green     | Solid on  | Identifies the SAS enclosure is powered-on                                                                                                    |

- 1. A request to flash the LED overrides any request for solid on. If the flashing request is removed and the solid on has not been removed the LED shall be set back to solid on.
- 2. The flashing rate shall nominally 4 Hz (minimum 1 Hz) with a nominal 50% duty cycle.

# SAS enclosure back view indicators

Each SAS 4x cable connector has a green LED and an amber LED. No fault is indicated (that is, the amber LED solid off) on any of the SAS 4x cable connectors. There is no identify indication (such as the amber LED flashing) on any of the SAS 4x cable connectors. The state of the green LED is not defined.

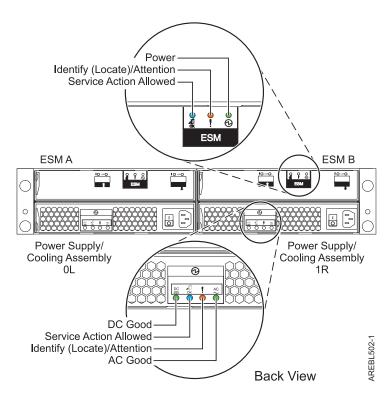

Figure 2. SAS enclosure back view shows the positions of the LED indicators.

# SAS enclosure Enclosure Services Manager (ESM) LEDs

Table 4. Describes the SAS enclosure's ESM LEDs.

| LED name                   | LED color | LED state | Description                                                      |
|----------------------------|-----------|-----------|------------------------------------------------------------------|
| Service Action Allowed     | Blue      | Solid on  | Identifies the ESM                                               |
| Identify(Locate)/Attention | Amber     | Flashing  |                                                                  |
|                            |           | Solid on  | Indicates a fault has occurred in the ESM                        |
|                            |           | Solid off | Indicates that the ESM has successfully completed initialization |
| Power                      | Green     | Solid on  | Identifies the ESM is powered-on                                 |

#### Note:

- 1. The blue LED is not used by IBM service.
- 2. A request to flash the LED overrides any request for solid on. If the flashing request is removed and the solid on has not been removed the LED shall be set back to solid on.
- 3. The flashing rate shall nominally  $4~\mathrm{Hz}$  (minimum  $1~\mathrm{Hz}$ ) with a nominal 50% duty cycle.
- 4. There is no SES command control to turn the amber LED solid on. Only the ESM can turn the able LED solid on.
- 5. The SES device also flashes the amber Identify(Locate)/Attention LED of the SAS enclosure.
- 6. The SES device also turns solid on the amber Identify(Locate)/Attention LED of the SAS enclosure.

# SAS enclosure power supply and cooling assembly LEDs

Table 5. Describes the SAS enclosure's Power Supply and Cooling Assembly LEDs.

| LED name                   | LED color | LED state | Description                                                           |
|----------------------------|-----------|-----------|-----------------------------------------------------------------------|
| DC Power                   | Green     | Solid on  | Identifies the power supply or cooling assembly is supplying dc power |
| Service Action Allowed     | Blue      | Solid on  | Indicates the power supply and cooling assembly can be removed.       |
| Identify(Locate)/Attention | Amber     | Solid on  | Indicates a fault has occurred in the power supply or cooling element |
| AC Power                   | Green     | Solid on  | Identifies the power supply and cooling assembly has ac power         |

#### Note:

- 1. The blue LED is not used by IBM service.
- 2. There is no SES command control to turn the LED solid on. Only the ESM can turn the able LED solid on.
- 3. The SES device also turns solid on the amber Identify(Locate)/Attention LED of the SAS enclosure.

# LEDs during power on

The condition of the LEDs is independent of, and causes no delays in, powering on the SAS disk drives.

Table 6. The condition of the drive carrier LEDs during power on.

| LED name                   | LED color | LED state during Power on                                                                                                    |
|----------------------------|-----------|----------------------------------------------------------------------------------------------------|
| Power/Activity             | Green     | If a SAS disk drive is present in the carrier, the green LED will flash twice when power is applied, after which it blinks at a 1Hz frequency while the SAS disk drive is starting. If no SAS disk drive is present in the carrier, the green LED is turned off. |
| Identify(Locate)/Attention | Amber     | Off                                                                                                    |

Table 7. SAS enclosure front LEDs state during power on.

| LED name                   | LED color | LED state during Power on           |
|----------------------------|-----------|-------------------------------------|
| Group Identify             | Blue      | Flashes briefly when power applied. |
| Identify(Locate)/Attention | Amber     | Goes off when boot process begins.  |
| Over Temperature           | Amber     |                                     |
| Power                      | Green     | Solid on after power applied.       |

Table 8. SAS enclosure ESM LEDs during power on

| LED name               | LED color | LED state during Power on                                                                                                    |
|------------------------|-----------|----------------------------------------------------------------------------------------------------|
| Service Action Allowed | Blue      | Solid on as soon as dc ready is signaled by the power supply. Turned off when power on self test (POST) begins. Remains off unless fault is detected. |

Table 8. SAS enclosure ESM LEDs during power on (continued)

| LED name                   | LED color | LED state during Power on                                                                                                    |
|----------------------------|-----------|----------------------------------------------------------------------------------------------------|
| Identify(Locate)/Attention | Amber     | Solid on as soon as dc ready is signaled by the power supply. Turned off if the power on self test completes successfully; otherwise, left on. Remains off unless fault is detected or if instructed by an SES command. |
| Power                      | Green     | Solid on as soon as dc ready is signaled by the power supply.                                                                                                    |

Table 9. SAS enclosure power supply or cooling assembly LEDs during power on.

| LED name                   | LED color | LED state during Power on                                                                                        |
|----------------------------|-----------|----------------------------------------------------------------------------------------------------|
| DC Power                   | Green     | Off until dc current is stable, which occurs up to 3 seconds after power on, then turns solid on.                |
| Service Action Allowed     | Blue      | Solid on until dc becomes stable then turns solid off.                                                           |
| Identify(Locate)/Attention | Amber     | May turn on until power balance is achieved between the two power supplies, which might take up to five seconds. |
| AC Power                   | Green     | Solid on when the ac switch is set to "I" and remains solid on.                                                  |

**Note:** A successful power sequence results in both green LEDs solid on about 3 to 5 seconds after power is applied to both supplies.

# SAS enclosure nonfunctional ESM Identify(Locate)/Attention LED control

If power is applied and an ESM is nonfunctional, that ESM's amber LED is turned on solid by the functional ESM. The functional ESM also causes the SAS enclosure front Fault Identify(Locate)/Attention LED to be solid on.

If a functional ESM detects that the other ESM is nonfunctional, then the functional ESM forces the nonfunctional ESM into reset, which causes the ESM's amber LED to turn on solid. The functional ESM also causes the SAS enclosure front Fault Identify(Locate)/Attention LED to be solid on.

Each ESM contains a watchdog timer that it monitors. If the watchdog is not serviced regularly (for example, there is a failure on the ESM), the ESM attempts to recover. If the recovery fails, the ESM attempts to blink its amber LED, turning solid on the SAS enclosure front Fault Identify(Locate)/ Attention LED.

If communication is possible between the nonfunctional ESM's SES device and the adapter, then the adapter software might request that the ESM amber LED be set to blink. This action also causes the SAS enclosure front Fault Identify(Locate)/Attention LED to blink. The adapter software is unable to indicate an ESM fault (for example, amber LED solid on). However, the adapter might cause a box fault at any time.

# **Chapter 2. Using location codes**

The information provided in this topic defines specific sections of a location code string. Use this topic when you need help in interpreting a location code.

For additional information about reading your location code, use the following table to link to a specific topic.

| Location code topics that might be of interest | Description                                                                                                    |
|------------------------------------------------|----------------------------------------------------------------------------------------------------|
| "Location code overview"                       | Contains background information on the use of location codes.                                                                                                    |
| "Physical location codes" on page 8            | Provides a definition for physical location code.                                                                                                    |
| "Logical location codes" on page 8             | Provides a definition for a logical location code.                                                                                                    |
| "Location code format" on page 8               | Provides descriptive information of the Un value in the location code string. For example U5886.001.                                                                                                    |
| "Location code labels" on page 9               | Provides a table that identifies and defines the location code labels. The location code labels begin with an alphabetic character and follow the system serial number. For example, U7879.001.10ABCDE-P3-C31-T2-L23. (The system serial number is the "10ABCDE" in the previous example.) The P3, C31, T2, and L23 all contain an alphabetic character that is identified in the Location code labels table. |
| "Worldwide unique identifier" on page 9        | Provides a definition for the worldwide unique identifier. This group of digits follows the resource code labels and always begins with the letter <i>W</i> .                                                                                                    |

# Location code overview

Servers (system unit and expansion units) use physical location codes to provide mapping of replaceable units. Location codes are produced by the server's firmware, which structures them so that they can be used to identify specific parts in a system. The location code format is the same for all servers.

If you are working with a specific location code, the feature immediately follows the first character (U5886). Refer to the Unit type and locations table.

If the location code ends with **-Txx-Lxx**, the server's firmware could not identify the physical location. When a physical location cannot be identified, a logical location code is provided. Where logical location codes occur in enclosures, the locations article for the enclosure has the known conversions listed. For logical location codes with no conversion, contact your next level of support.

If the location code begins with **UTMPx**, the expansion I/O unit's machine type, model and serial number have not been set yet and this is a temporary unit identifier. To identify the unit, examine the display panels on all of the expansion I/O units connected to the server until you find one with the same characters in the first 5 digits of the top line in the unit's display. Record the unit's real machine type and model from the unit label. Match the unit's machine type and model in the Unit type and locations table, and follow the link to determine the service information.

**Note:** Locations for units that are not in the preceding list are either not supported or there is a problem in the firmware. Contact your next level of support.

# **Physical location codes**

Physical location codes provide a mapping of logical functions and components, such as backplanes, removable modules, connectors, ports, cables, and devices, to their specific locations within the physical structure of the server.

# Logical location codes

If the physical location cannot be mapped to a physical location code, the server's firmware will generate a logical location code. A logical location code is a sequence of location labels that identify the path that the system uses to communicate with a given resource.

**Note:** A resource has as many logical location codes as it has logical connections to the system. For example, an external tape device connected to two I/O adapters will have two logical location codes.

An example of a logical location code is: U7879.001.10ABCDE-P3-C31-T2-L23

The first part of the location code (through the T2 label) represents the physical location code for the resource that communicates with the target resource. The remainder of the logical location code (L23) represents exactly which resource is indicated.

# Location code format

The location code is an alphanumeric string of variable length, consisting of a series of location identifiers, separated by a dash. An example of a physical location for a fan is Un-A1.

The first position, represented by Un (where n is equal to any string contained between the U and the hyphen) in the preceding example, is displayed in one of the following forms:

**Note:** In location codes, the U is a constant digit, however, the numbered positions following the U are variables and are dependent on your server. Each column defines the numbers following the U in the beginning of the location code.

Table 10. Differentiates between the machine type model and feature code location codes

| Feature codes and sequence numbers in its location code            |  |
|--------------------------------------------------------------------|--|
| Uffff.ccc.ssssss-A1                                                |  |
| The leftmost code is always U                                      |  |
| ffff represents the feature code of the enclosure (drawer or node) |  |
| ccc represents the sequence number of the enclosure                |  |
| ssssss represents the serial number of the enclosure               |  |
|                                                                    |  |

The location code is hierarchical; that is, each location identifier in the string represents a physical part. The order (from left to right), in which each identifier is shown, allows you to determine which parts contain other parts in the string.

The - (dash) separator character represents a relationship between two components in the unit. In the example of the fan, whose location code is Un-A1, the - (dash) shows that the fan (A1) is contained in the base unit (or Un). Modules, adapters, cables, and devices are all parts that are plugged into another part. Their location codes will always show that they are plugged into another part as components of the server. Another example, Un-P1-C9 is a memory DIMM, with (C9) plugged into a backplane (P1), which is inside the unit (Un).

For more information about the various location code label prefixes, refer to Location code labels.

**Note:** For devices, certain error conditions might cause an i5/OS<sup>®</sup> device to display the device location in an AIX<sup>®</sup> format.

Table 11. Unit type and locations

| Unit type (Utttt) | Link to location information |  |
|-------------------|------------------------------|--|
| U5886             | Locations                    |  |

# Location code labels

The following table identifies the location code label prefixes.

Note: These labels apply to system units only.

Table 12. Location code label prefixes for system units

| Prefix | Description                                     | Example                           |  |
|--------|-------------------------------------------------|-----------------------------------|--|
| A      | Air-moving device                               | Fan, blower                       |  |
| С      | Card connector                                  | IOP, IOA, DIMM, processor card    |  |
| D      | Device                                          | Diskette, control panel           |  |
| Е      | Electrical                                      | Battery, power supply, ac charger |  |
| L      | Logical path SAS target                         | IDE address, Fibre Channel LUN    |  |
| N      | Horizontal placement for an empty rack location |                                   |  |
| P      | Planar                                          | System backplane                  |  |
| T      | Port                                            |                                   |  |
| U      | Unit                                            |                                   |  |
| V      | Virtual planar                                  |                                   |  |
| W      | Worldwide unique ID                             |                                   |  |
| X      | EIA value for an empty rack location            |                                   |  |
| Y      | Firmware FRU                                    |                                   |  |

# Worldwide unique identifier

A worldwide unique identifier location label consists of the prefix "W" followed by a maximum of 16 uppercase hexadecimal digits with no leading zeros. A location code may or may not consist of a worldwide unique identifier. When present, the worldwide unique identifier location label follows the location label of the resource that interfaces with the resource having the worldwide unique identifier, usually a port.

# Locations

Use this information to help you map a location code to a position on the unit.

**Note:** The known logical location codes for this unit are listed next to the corresponding physical location in the following information. If you are working with a logical location code for this unit and it is not listed in the following information, contact your next level of support.

The following diagrams show the field replaceable unit (FRU) layout in the system. Use these diagrams with the following tables.

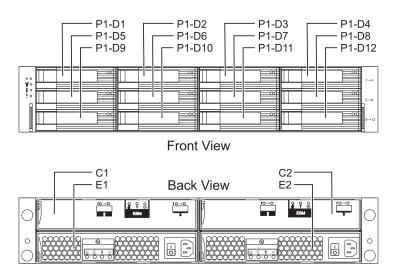

Figure 3. Front and rear views.

The following table provides location codes for parts that make up the server.

Table 13. FRU locations and failing components

| Failing item name | Symbolic failing item name | Physical location code | Identify<br>LED | Link to part number | Failing item removal and replacement procedures     |
|-------------------|----------------------------|------------------------|-----------------|---------------------|-----------------------------------------------------|
| System unit       |                            | Un                     |                 |                     |                                                     |
| ESM               |                            |                        |                 |                     |                                                     |
| ESM A             |                            | Un-C1                  | Yes             | Part information    | "Enclosure Services<br>Manager (ESM)" on<br>page 16 |
| ESM B             |                            | Un-C2                  | Yes             | Part information    | "Enclosure Services<br>Manager (ESM)" on<br>page 16 |
| Power supplie     | S                          |                        |                 |                     |                                                     |
| Power supply      | PWRSPLY                    | Un-E1                  | Yes             | Part information    | "Power Supply" on<br>page 22                        |
| Power supply      | PWRSPLY                    | Un-E2                  | Yes             | Part information    | "Power Supply" on<br>page 22                        |
| Midplane          |                            |                        | -               |                     | '                                                   |
| Midplane          |                            | Un-P1                  | Yes             | Part information    | "Midplane" on page 18                               |
| Device physica    | al locations               |                        |                 |                     |                                                     |
| Disk drive 1      |                            | Un-P1-D1               | Yes             | Part information    | "Disk Unit" on page 15                              |
| Disk drive 2      |                            | Un-P1-D2               | Yes             | Part information    | "Disk Unit" on page 15                              |
| Disk drive 3      |                            | U <i>n</i> -P1-D3      | Yes             | Part information    | "Disk Unit" on page 15                              |

Table 13. FRU locations and failing components (continued)

| Failing item name | Symbolic failing item name | Physical location code | Identify<br>LED | Link to part number | Failing item removal and replacement procedures |
|-------------------|----------------------------|------------------------|-----------------|---------------------|-------------------------------------------------|
| Disk drive 4      |                            | Un-P1-D4               | Yes             | Part information    | "Disk Unit" on page 15                          |
| Disk drive 5      |                            | Un-P1-D5               | Yes             | Part information    | "Disk Unit" on page 15                          |
| Disk drive 6      |                            | Un-P1-D6               | Yes             | Part information    | "Disk Unit" on page 15                          |
| Disk drive 7      |                            | Un-P1-D7               | Yes             | Part information    | "Disk Unit" on page 15                          |
| Disk drive 8      |                            | Un-P1-D8               | Yes             | Part information    | "Disk Unit" on page 15                          |
| Disk drive 9      |                            | Un-P1-D9               | Yes             | Part information    | "Disk Unit" on page 15                          |
| Disk drive 10     |                            | Un-P1-D10              | Yes             | Part information    | "Disk Unit" on page 15                          |
| Disk drive 11     |                            | Un-P1-D11              | Yes             | Part information    | "Disk Unit" on page 15                          |
| Disk drive 12     |                            | Un-P1-D12              | Yes             | Part information    | "Disk Unit" on page 15                          |

# **Addresses**

Location code to address cross reference

Use the table to cross reference a disk drive physical location code to the address.

Table 14. Device address information

| Physical location code | Unit address |
|------------------------|--------------|
| Un-P1-D1               | 044000FF     |
| Un-P1-D2               | 044100FF     |
| Un-P1-D3               | 044200FF     |
| Un-P1-D4               | 044300FF     |
| Un-P1-D5               | 044400FF     |
| Un-P1-D6               | 044500FF     |
| Un-P1-D7               | 044600FF     |
| Un-P1-D8               | 044700FF     |
| Un-P1-D9               | 044800FF     |
| Un-P1-D10              | 044900FF     |
| Un-P1-D11              | 044A00FF     |
| Un-P1-D12              | 044B00FF     |

# Chapter 3. Removal and replacement procedures

Use the removal and replacement procedures when you repair, maintain, or exchange your system parts.

Before you begin a replacement, perform these tasks:

- 1. If you are performing a replacement procedure that might put your data at risk, ensure, if possible, that you have a current backup of your system or logical partition (including operating systems, licensed programs, and data).
- 2. Review the installation or replacement procedure for the feature or part.
- 3. Note the significance of color on your system. Black or silver on a part of the hardware indicates a touch point where you can grip the hardware to remove it from or install it in the system, open or close a latch, and so on. Black or silver might also indicate that the part can be removed and replaced with the system or logical partition power on.
- 4. Ensure that you have access to a medium, flat-blade screwdriver.
- 5. If parts are incorrect, missing, or visibly damaged, contact your service provider or next level of support.

#### **DANGER**

When working on or around the system, observe the following precautions:

Electrical voltage and current from power, telephone, and communication cables are hazardous. To avoid a shock hazard:

- Connect power to this unit only with the IBM provided power cord. Do not use the IBM provided power cord for any other product.
- Do not open or service any power supply assembly.
- · Do not connect or disconnect any cables or perform installation, maintenance, or reconfiguration of this product during an electrical storm.
- The product might be equipped with multiple power cords. To remove all hazardous voltages, disconnect all power cords.
- · Connect all power cords to a properly wired and grounded electrical outlet. Ensure that the outlet supplies proper voltage and phase rotation according to the system rating plate.
- · Connect any equipment that will be attached to this product to properly wired outlets.
- · When possible, use one hand only to connect or disconnect signal cables.
- Never turn on any equipment when there is evidence of fire, water, or structural damage.
- Disconnect the attached power cords, telecommunications systems, networks, and modems before you open the device covers, unless instructed otherwise in the installation and configuration procedures.
- · Connect and disconnect cables as described in the following procedures when installing, moving, or opening covers on this product or attached devices.

## To Disconnect:

- 1. Turn off everything (unless instructed otherwise).
- **2.** Remove the power cords from the outlets.
- **3.** Remove the signal cables from the connectors.
- 4. Remove all cables from the devices

#### To Connect:

- 1. Turn off everything (unless instructed otherwise).
- 2. Attach all cables to the devices.
- **3.** Attach the signal cables to the connectors.
- 4. Attach the power cords to the outlets.
- 5. Turn on the devices.

(D005)

Attention: Failure to follow the step-by-step sequence for FRU removal or installation may result in FRU or system damage.

Use the following precautions whenever you handle electronic components or cables.

- · The electrostatic discharge (ESD) kit and the ESD wrist strap must be used when handling logic cards, SCMs, MCMs, electronic boards, and disk drives.
- Keep all electronic components in the shipping container or envelope until you are ready to install
- If you remove, then reinstall an electronic component, temporarily place the component on an ESD pad or blanket.

# **Disk Unit**

How to service the disk unit.

Use this procedure to service the disk unit.

The disk unit is serviced concurrently.

#### Attention:

Failure to follow the step-by-step sequence for this FRU removal and/or installation may result in damage to the FRU or system.

- 1. Use the following precautions whenever you handle electronic components or cables.
  - Attach a wrist strap to an unpainted metal surface of your hardware to prevent electrostatic discharge from damaging your hardware.
  - If you do not have a wrist strap, just prior to removing the product from ESD packaging and installing or replacing hardware, touch an unpainted metal surface of the system for a minimum of 5 seconds.
  - Keep all electronic components in the shipping container or envelope until you are ready to install them.
  - If you remove, then reinstall an electronic component, temporarily place the component on an ESD pad or blanket, if available.

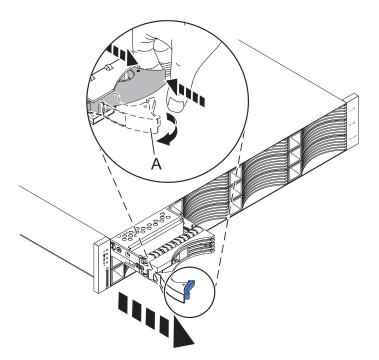

#### 2. Remove the disk unit.

- a. Press the latch on the right end of the disk unit handle to release the disk unit from its slot.
- b. Pull out the handle (A) to the open position. This action releases the disk unit from its slot.
- c. Grasp the front of the disk unit and pull it out from the system unit, make sure that you support the bottom of the drive while you do this.

Note: The concurrent maintenance light for the slot turns off when you remove the disk unit.

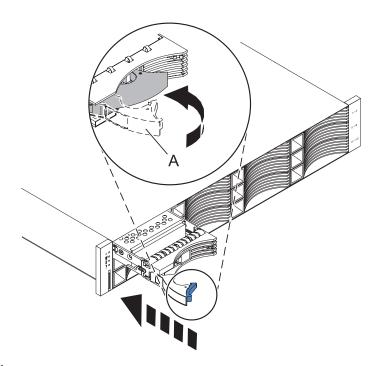

#### 3. Install the disk unit.

a. With the handle (A) in the unlocked position, support the bottom of the disk unit as you align it with the guide rails in the expansion unit.

**Note:** Do not hold the disk unit solely by the handle.

- b. Slide the disk unit into the expansion unit.
- c. Push the handle towards the disk unit to lock it into place.

# **Enclosure Services Manager (ESM)**

Service the Enclosure Services Manager (ESM).

Use this procedure to service the ESM.

The ESM can be serviced concurrently only when its amber fault light is solid on.

Attention: Failure to follow the step-by-step sequence for this FRU removal and/or installation may result in damage to the FRU or system.

Use the following precautions whenever you handle electronic components or cables.

- Attach a wrist strap to an unpainted metal surface of your hardware to prevent electrostatic discharge from damaging your hardware.
- If you do not have a wrist strap, just prior to removing the product from ESD packaging and installing or replacing hardware, touch an unpainted metal surface of the system for a minimum of 5 seconds.
- Keep all electronic components in the shipping container or envelope until you are ready to install them.
- If you remove, then re-install an electronic component, temporarily place the component on an ESD pad or blanket, if available.

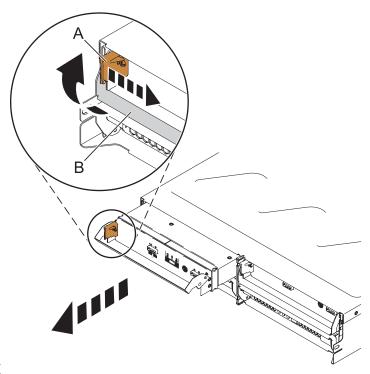

# 1. Remove the ESM

- a. Disconnect the SAS cable or cables from the ESM and mark their locations.
- b. On the left side of the ESM, press the orange release tab (A) to the right as you rotate the handle (B) upward.
- **c**. Using the handle, gently slide the ESM out of the enclosure, supporting the sides while you do this.

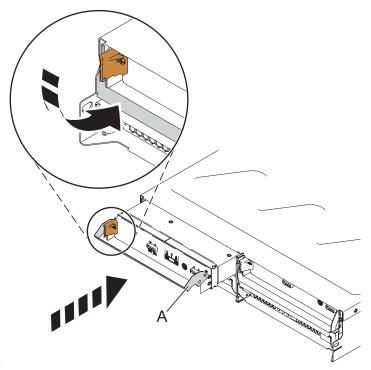

# 2. Install the ESM

- a. Hold the replacement ESM so that the handle (A) is fully extended.
- b. Gently slide the ESM into the bay until the ESM stops.

- c. Rotate the handle downward into the closed position until it clicks.
- d. Reconnect the SAS cable or cables to the ESM.

# **Midplane**

How to service the midplane.

Use this procedure to service the midplane.

## The midplane will be serviced non-concurrently.

**Attention:** Failure to follow the step-by-step sequence for this FRU removal and/or installation may result in damage to the FRU or system.

- a. Unconfigure the expansion unit from the system by either method:
  - Power off the entire system
  - Remove the Serial Attached SCSI (SAS) configuration from the system configuration
- b. Power off the expansion unit by turning off the power supply switches on each of the power supplies.

2.

Use the following precautions whenever you handle electronic components or cables.

- · Attach a wrist strap to an unpainted metal surface of your hardware to prevent electrostatic discharge from damaging your hardware.
- If you do not have a wrist strap, just prior to removing the product from ESD packaging and installing or replacing hardware, touch an unpainted metal surface of the system for a minimum of 5 seconds.
- Keep all electronic components in the shipping container or envelope until you are ready to install them.
- If you remove, then re-install an electronic component, temporarily place the component on an ESD pad or blanket, if available.

# 3. Remove both power supplies and disk drives

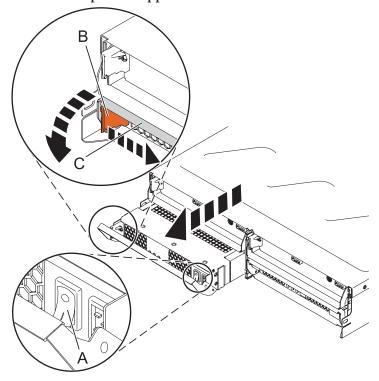

- a. Remove all the disk drives, following the "Disk Unit" on page 15 removal procedures.
- b. Make sure that the power switch (A) on the right side of the power supply that is to be removed is in the off position.
- **c**. Label and remove the power cable from the power supply to be removed.
- d. On the left side of the power supply, press the orange release tab (B) to the right as you rotate the handle (C) downward.
- e. Using the handle, gently slide the power supply out of the enclosure, make sure that you support the bottom while you do this.
- f. Repeat these steps until both power supplies have been removed from the failing unit.

# 4. Remove both Enclosure Services Managers (ESMs).

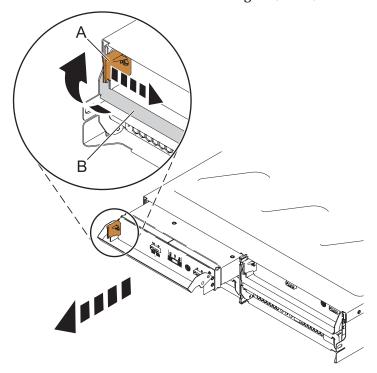

- a. Label and disconnect the SAS cables from the ESM.
- b. On the left side of the ESM, press the orange release tab (A) to the right as you rotate the handle (B) upward.
- **c**. Using the handle, gently slide the ESM out of the enclosure, make sure that you support the bottom while you do this.
- d. Repeat these steps until both ESMs have been removed from the failing unit.

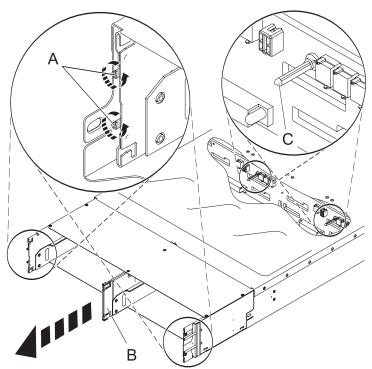

5. Remove the midplane.

- a. Using a flathead screwdriver, loosen (do not remove) four capture screws (A) by turning them counter-clockwise. Two screws are located on each side of the drawer toward the back.
- b. Grab the center vertical bar (B) and pull out the rear docking tray.
- c. Take hold of the two metal guide posts (C), and gently pull the midplane out.

**Note:** To get the midplane past the blocks near the opening, you will have to hold the midplane at an angle.

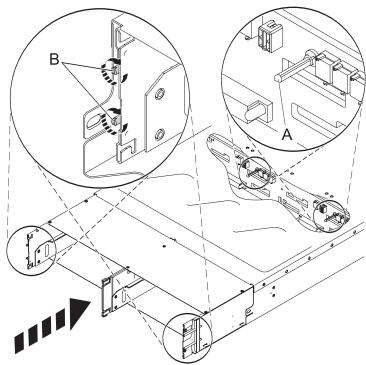

#### 6. Install the midplane.

a. Using the two metal guide posts (A), gently slide the midplane into the drawer.

**Note:** To get the midplane past the blocks near the opening, you will have to hold the midplane at an angle.

- b. Slide the rear docking tray into the drawer, ensuring the tray fits against the midplane.
- **c**. Apply pressure on the midplane's corners and midpoint of the top and bottom to firmly seat the midplane.
- d. Using a flathead screwdriver, tighten the four capture screws (B) clockwise.

# 7. Install both original Enclosure Services Managers (ESMs).

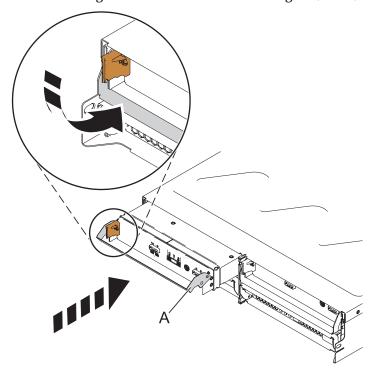

- a. Hold the ESM so that the handle (A) is fully extended.
- b. Gently slide the ESM into the bay until the ESM stops.
- c. Rotate the handle downward into the closed position until it clicks.
- d. Reconnect the SAS cables to the ESM.
- e. Repeat these steps to install the other ESM.

# 8. Install both original power supplies and disk drives.

- a. Replace all the disk drives, following the "Disk Unit" on page 15 replacement procedures.
- b. Hold the replacement power supply so that the handle is fully extended downward.
- c. Gently slide the power supply into the bay until it stops.
- d. Rotate the handle upward into the closed position until it clicks.
- e. Reconnect the power cable to the power supply.
- f. Turn on the power supply switch on the right side of the power supply being replaced.
- g. Repeat these steps to install the other power supply.

# **Power Supply**

How to service the power supply.

Use this procedure to service the power supply.

The power supply may be serviced concurrently or nonconcurrently.

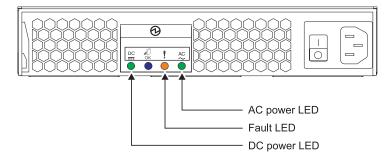

Figure 4. Rear view of power supply

- 1. You must determine if the repair can continue concurrently. To continue the repair concurrently, the following conditions must be true:
  - A second power supply must already be installed.
  - The second power supply LEDs must be set as follows:
    - DC power LED (green) solid on
    - Fault LED (amber) off
    - AC power LED (green) solid on

**Note:** If you choose to remove and replace the failing power supply with the power on, it **must** be performed in less than 15 minutes to prevent overheating.

- 2. If any of these conditions are **not** true, the repair can continue only after powering off the unit containing the FRU that is being repaired, and you must begin with **The power supply will be serviced nonconcurrently**. Otherwise, continue with **The power supply will be serviced concurrently**.
  - The power supply will be serviced concurrently.
     Do not remove power from the working power supply during this procedure. Continue with the next step.
  - The power supply will be serviced nonconcurrently.
  - Failure to follow the step-by-step sequence for this FRU removal or installation may result in FRU or system damage.

Use the following precautions whenever you handle electronic components or cables.

- Attach a wrist strap to an unpainted metal surface of your hardware to prevent electrostatic discharge from damaging your hardware.
- If you do not have a wrist strap, just prior to removing the product from ESD packaging and installing or replacing hardware, touch an unpainted metal surface of the system for a minimum of 5 seconds.

- Keep all electronic components in the shipping container or envelope until you are ready to install them.
- If you remove, then reinstall an electronic component, temporarily place the component on an ESD pad or blanket, if available.

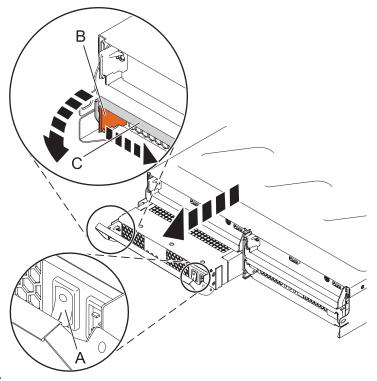

# 3. Remove the power supply.

Note: If you are removing the power supply with the power on, this operation must be performed within 15 minutes to prevent overheating.

- a. Turn off power switch on right side of the power supply (A) to be removed.
- b. Label and remove the power cable from the power supply to be removed.
- c. On the left side of the power supply, press the orange release tab (B) to the right as you rotate the handle (C) downward.
- d. Using the handle, gently slide the power supply out of the enclosure, supporting the bottom while you do this.

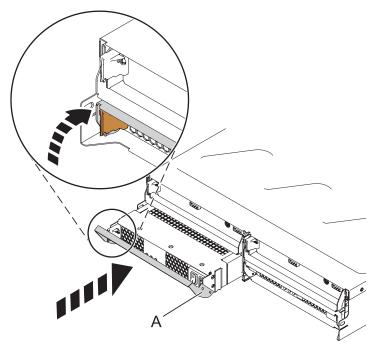

### 4. Install the power supply.

- a. Hold the replacement power supply so that the handle (A) is fully extended downward.
- b. Gently slide the power supply into the bay until it stops.
- c. Rotate the handle upward into the closed position until it clicks.
- d. Reconnect the power cable to the power supply.
- e. Turn on the power supply switch on the right side of the power supply being replaced.

Note the state of the LEDs on the power supply.

- a. If the LEDs indicate that the power supply is not operating correctly; that is, after 15 seconds both of the green LEDs are not on solid, turn off the power supply switch on right side of the power supply being replaced, wait 5 seconds, then turn on the power supply switch on right side of the power supply being replaced.
- b. If the LEDs still indicate that the power supply is not operating correctly; that is, after 15 seconds both of the green LEDs are not on solid, remove the power supply from the system and reinstall it. Do not proceed until the LEDs indicate that the new power supply is operating correctly.

# **Chapter 4. Part information**

This topic contains indexed drawings and tables that cross-reference the enclosure's FRUs (field replaceable units) to part numbers and a part description.

## **Assembly**

**Note:** For external cable FRU part number and description, see the *Site and Hardware Planning Guide*, order number SA76-0091.

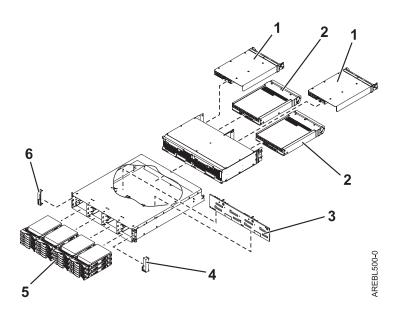

Table 15. I/O backplane and cabling assembly part numbers

| Index number | CCIN | Part number | Units | Description                      |  |
|--------------|------|-------------|-------|----------------------------------|--|
| 1            | 509A | 44V3937     | 2     | Enclosure Services Manager (ESM) |  |
| 2            | 509C | 39R6547     | 2     | Power supply                     |  |
| 3            | 509B | 42R7898     | 1     | Midplane                         |  |
| 4            |      | 39R6584     | 1     | Right bezel                      |  |
| 5            |      | 10N7232     | 1     | 146 GB 15K RPM ASM DASDs         |  |
| 5            |      | 10N7204     | 1     | 146 GB 15K RPM ASM DASDs         |  |
| 5            |      | 10N7234     | 1     | 300 GB 15K RPM ASM DASDs         |  |
| 5            |      | 10N7208     | 1     | 300 GB 15K RPM ASM DASDs         |  |
| 6            |      | 39R6583     | 1     | Left bezel                       |  |

Table 16. Cables

| CCIN | Part number | Description             |
|------|-------------|-------------------------|
|      | 44V4041     | 1 meter SAS 4x AI cable |
|      | 44V4163     | 3 meter SAS 4x AE cable |
|      | 44V4164     | 6 meter SAS 4x AE cable |
|      | 44V4147     | 1 meter SAS 4x EE cable |
|      | 44V4148     | 3 meter SAS 4x EE cable |
|      | 44V4149     | 6 meter SAS 4x EE cable |
|      | 44V4151     | 3 meter SAS 2x cable    |
|      | 44V4152     | 6 meter SAS 2x cable    |
|      | 44V4157     | 1.5 meter SAS YO cable  |
|      | 44V4158     | 3 meter SAS YO cable    |
|      | 44V4159     | 6 meter SAS YO cable    |
|      | 44V4160     | 15 meter SAS YO cable   |
|      | 44V4161     | 1.5 meter SAS YI cable  |
|      | 44V4162     | 3 meter SAS YI cable    |
|      | 44V4154     | 3 meter SAS X cable     |
|      | 44V4155     | 6 meter SAS X cable     |
|      | 44V4156     | 15 meter SAS X cable    |
|      | 42R6748     | SAS W cable             |

Table 17. Miscellaneous parts

| CCIN | Part number               | Description                                                      |  |  |
|------|---------------------------|------------------------------------------------------------------|--|--|
|      | External cables and cords | Refer to Site Preparation and Physical Planning Guide, SA76-0091 |  |  |
|      | Cable configuration       | Refer to Enclosures and Expansion Units, SA76-0151               |  |  |
|      | 42R6748                   | Wrap plug                                                        |  |  |
|      | 39R6548                   | ESM blank                                                        |  |  |
|      | 39M4375                   | DASD blank                                                       |  |  |
|      | 39M5377                   | Power cord rack jumper                                           |  |  |
|      | 39R6550                   | Rail kit                                                         |  |  |
|      | 22R2809                   | DASD filler                                                      |  |  |

# **Chapter 5. Common service procedures**

Use common service procedures to find the most frequently used procedures for servicing your system or expansion unit.

The following list contains the common service procedures for your expansion unit.

Table 18. Service procedures for:

#### Procedure title

"Disk Unit" on page 15

"Enclosure Services Manager (ESM)" on page 16

"Midplane" on page 18

"Power Supply" on page 22

# AIX periodic diagnostics

AIX diagnostics query each of the SAS SCSI Enclosure Services (SES) devices once a day after the AIX diagnostics task is set up.

AIX Periodic Diagnostics for the SES is enabled by default. After it is set up, periodic Diagnostics queries each of the SAS SES devices once a day. The default time is 5:00 a.m. This action queries the SAS SES devices for the status of non-storage components in the enclosure. These components are the enclosure services manager, power supplies, and fans.

The Periodic Diagnostic Task can be configured by running the diag command, choosing **Task Selection** and selecting **Periodic Diagnostics**. Configuration options include changing the time of the query or disabling the query. Also, the time of the query can be configured differently for each of the SAS SES devices. E-mail notification of any problem found can be configured using the Automatic Error Log Analysis and Task.

# **Detecting Serial Attached SCSI errors in SCSI Enclosure Services**

Errors detected by the Serial Attached SCSI (SAS) in the SCSI Enclosure Services (SES) device can be automatically monitored through daily (default) or more frequent polling.

For installations that are comfortable with daily monitoring, the default daily diagnostic option is already set when the devices are configured. The default checking is done at 5 AM. To change when this is done, use the Periodic Diagnostics options within the Diag Task Selection menus to change the time for each SES device.

For installations that prefer more frequent monitoring, create a custom cron job:

- Add SAS SES Healthcheck cron job to the system cron table to collect enclosure errors.
- Edit the system crons with the crontab -e command. At the bottom of the file, enter the following:
   15 \* \* \* /usr/lpp/diagnostics/bin/run\_sasses\_healthcheck 1>/dev/null 2>/dev/null

This cron job runs at 15 minutes after each hour every day, and sends notification to those enabled for Enterprise License Agreement (ELA) alerts with details of any errors that are present in the enclosure. It also presents a primary console message, which indicates the enclosure that has a problem. You can view and verify your crontab entry using crontab -1. Be sure that the **Automatic error Log Analysis and Notification settings** are as desired in **Diags** under **Task Selection**.

The cron requires a script. To create this script, generate a file named run\_sasses\_healthcheck in directory /usr/lpp/diagnostics/bin. The contents of the file must contain the following. Use the code between the <start> and <end> tags:

```
<start>
#!/bin/ksh
#Name: run_sasses_healthcheck
#Location: /usr/lpp/diagnostics/bin
#Function: SAS SES hourly healthcheck
/usr/sbin/lsdev -Cc container -t ses -s sas -F name -S available | /
usr/bin/xargs -n1 -i /bin/nice --10 /usr/lpp/diagnostics/bin/diagela -t
{}
<end>
```

Note: If you want both SAS and SAS SES devices checked, remove the portion that says -s sas.

Finally, enable the file to be run by inserting the following: chmod +x /usr/lpp/diagnostics/bin/run\_sasses\_healthcheck

For further crontab command information go to http://publib16.boulder.ibm.com/pseries/en\_US/cmds/aixcm.

# Deactivating a disk drive using AIX

Concurrent maintenance can be accomplished on disk drives without removing power to either the enclosure or the server. Use the following procedure in conjunction with the removal and replacement procedures to concurrently remove or replace a disk drive using AIX.

To deactivate the disk drive and disk drive slot, and to perform concurrent maintenance on your disk drives, do the following:

- 1. Log in as root user or use CE Login.
- 2. At the command line, type diag and press Enter.
- 3. Press Enter to continue.
- 4. On the Function Selection display, select Task Selection.
- 5. Select Hot Plug Task.
- 6. Select RAID Hot Plug Devices.
- 7. Select the adapter that is connected to the array that contains the disk drive you want to deactivate and press Enter.
- 8. Select Commit.
- 9. On the Identify and Remove Resources display, select **Identify**.
- 10. Select the disk drive you want to remove and press Enter.

The disk drive slot enters the Identify state. The concurrent maintenance light for the slot begins flashing. Verify that the flashing light corresponds to the location for the disk drive you want to deactivate, and press Enter.

The disk drive slot exits the Identify state.

11. On the Identify and Remove Resources display, select Remove.

A list of the disk drives that you can remove is displayed. If the disk drive is not displayed in the list, ask your system administrator to put the disk drive in the Failed state before continuing with this procedure. For information, see the system-management topics in the IBM System p and AIX Information Center at: http://publib.boulder.ibm.com/infocenter/pseries/v5r3

12. Select the disk drive you want to deactivate and press Enter.

The disk drive slot enters the Remove state and power is removed from the slot. The concurrent maintenance light for the slot begins flashing rapidly.

13. If you are removing a disk drive from your system, go to "Disk Unit" on page 15 and complete the disk drive hardware-removal portion of this procedure.

# Adding the new disk drive as a resource using AIX

After replacing or installing a disk drive, use this procedure to have the system add the disk drive as a resource.

After replacing or installing a disk drive, you *must* add the new disk drive as a resource. To add the disk drive as a resource, do the following:

- 1. Press Enter.
  - The disk drive slot exits the Remove state and enters the Normal state.
- 2. Exit to the RAID Hot-Plug Devices menu. Press the F3 or simultaneously press the ESC key and the number 3 key.
- 3. Exit to the Task selection display.
- 4. Select Log Repair Action.
- 5. Select the disk drive that you replaced and then press Enter.
- 6. Select **Commit** and then press Enter.
- 7. Exit to the command line.
- 8. Go to Verify a repair in your host server's service guide. This completes this procedure.

**Note:** To rebuild data on the replacement disk drive, refer to the information for the controller to which the disk drive is attached.

- If the disk drive is attached to a PCI-X SCSI RAID controller, see the PCI-X SCSI RAID Controller Reference Guide for AIX.
- If the disk drive is attached to a PCI SCSI RAID adapter (feature code 2498), see the PCI 4-Channel *Ultra3 SCSI RAID Adapter Reference Guide*.

# Deactivating a disk drive using Linux

Concurrent maintenance can be accomplished on disk drives without removing power to either the enclosure or the server. Use the following procedure in conjunction with the removal and replacement procedures to concurrently remove or replace a disk drive that uses the Linux<sup>®</sup> operating system.

You must have the Linux 2.6 kernel installed.

- 1. Log in as root user.
- 2. Type iprconfig on the command line of the Linux session and press Enter. The IBM Power RAID Configuration Utility opens.
- 3. Select Analyze log and press Enter. The Kernel Messages Log display is shown.
- 4. From the Kernel Messages Log display, select View most recent ipr error messages . Press Enter.
- 5. Find the entry in the log for the disk drive you want to deactivate.
- 6. Record the location information for the disk drive.

**Note:** The location information has the form of 2:0:8:0. In this example, 2 is the SCSI host number, 0 is the SCSI bus, 8 is the SCSI target ID, and 0 is the LUN (logical unit number).

- 7. Return to the command line and type the following.:
  - ls -ld /sys/class/scsi\_host/host#/device where # is the SCSI host number. Press Enter.
- 8. Record the PCI location information. The PCI location information has the form of 61:01:0:2.
- 9. Type iprconfig on the command line and press Enter.

- The IBM Power RAID Configuration Utility display opens.
- 10. Select Display hardware status from the IBM Power RAID Configuration Utility display. Press Enter. The Display Hardware Status display is shown.
- 11. Look for the disk drive at the PCI location you recorded. The disk drive might have a Failed status.
- 12. If the disk drive you want to deactivate is unprotected or in use, move the data from the disk drive before continuing with this procedure.
  - For information, see the PCI-X SCSI RAID Controller Reference Guide for Linux.
- 13. Type option 1 (Display hardware resource information details) next to the disk drive you want to deactivate. Press Enter.
  - Hardware Resource Information Details opens.
- 14. Record the physical location information.
- 15. Return to the IBM Power RAID Configuration Utility display.
- 16. From the IBM Power RAID Configuration Utility display, select Work with disk unit recovery. Press Enter.
- 17. From the Work with Disk Unit Recovery display, select Concurrent remove device. Press Enter. A Concurrent Device Remove display is shown.
- 18. Select option 1 next to the location for the disk drive you want to deactivate. Press Enter. The Verify Device Concurrent Remove display is shown. The concurrent maintenance light turns on for that disk drive slot.
- 19. On the Verify Device Concurrent Remove display, verify that the selected disk drive is the disk drive you want to deactivate, then press Enter. The identify light turns on for the disk drive.

**Attention:** Ensure that the disk drive is not in use to prevent loss of data.

The Complete Device Concurrent Remove display is shown.

#### Attention:

- · Attach a wrist strap to an unpainted metal surface of your hardware to prevent electrostatic discharge from damaging your hardware.
- When using a wrist strap, follow all electrical safety procedures. A wrist strap is for static control. It does not increase or decrease your risk of receiving electric shock when using or working on electrical equipment.
- · If you do not have a wrist strap, just prior to removing the product from ESD packaging and installing or replacing hardware, touch an unpainted metal surface of the system for a minimum of 5 seconds.
- 20. Press Enter to indicate that you have deactivated the disk drive on the IBM Power RAID Configuration Utility.
- 21. If you are removing a disk drive from your system, go back to "Disk Unit" on page 15 and complete the disk drive hardware-removal portion of this procedure.

# Adding the new disk drive as a resource using Linux

After replacing or installing a disk drive, use this procedure to have the system add the disk drive as a resource.

After replacing or installing a disk drive, you must add the new disk drive as a resource. To add the disk drive as a resource using Linux, do the following:

- 1. From the IBM Power RAID Configuration Utility display, select Work with disk unit recovery. Press Enter.
- 2. From the Work with Disk Unit Recovery display, select Concurrent add device. Press Enter. A Concurrent Device Add displays.
- 3. Type select 1 next to the location from which you removed the disk drive.

The Verify Device Concurrent Add display is shown.

- 4. Press Enter on the Verify Device Concurrent Add display. The Complete Device Concurrent Add display is shown.
- 5. Press Enter to indicate that the disk drive is installed on the Complete Device Concurrent Add display.
- 6. Rebuild the data on the replacement disk drive. For instructions, go to "Rebuilding data on a replacement disk drive using Linux."
- 7. Go to Verify a repair in your host server's service guide. This completes this procedure.

# Closing a service call

Use this information to close a service call for your I/O enclosure.

Closing a service call for your I/O enclosure is accomplished through the enclosure's host server. For information on closing a service call for your server, go to the topic *Closing a service call* located in the host server's service guide.

# Rebuilding data on a replacement disk drive using Linux

To rebuild data on the replacement disk drive, complete the steps listed here. Use this procedure on an unprotected disk drive.

If the disk drive you are replacing is in a RAID Level 0 disk array or in a failed RAID Level 5 or RAID Level 10 disk array, perform these tasks:

- 1. Re-create the disk array.
- 2. Re-create the file systems on the disk array.
- 3. Copy the data from your backup media back to the restored disk array.

# Disk-drive-enclosure problem-determination procedures

Problem determination procedures are provided by power-on self-tests (POSTs), service request numbers, and maintenance analysis procedures (MAPs). Some of these procedures use the service aids that are described in the user or maintenance information for your system's SAS attachment.

# Disk drive module power-on self-tests

The disk drive module power-on self-tests (POSTs) start each time that the module is switched on, or when a Send Diagnostic command is received. They check whether the disk drive module is working correctly. The POSTs also help verify a repair after a field replaceable unit (FRU) has been exchanged. The tests are designated POST-1 and POST-2.

#### POST-1 test:

POST-1 runs immediately after the power-on reset line goes inactive, and before the disk drive module motor starts. POST-1 includes the following tests:

- Microprocessor
- ROM
- Checking circuits

If POST-1 completes successfully, POST-2 is enabled.

If POST-1 fails, the disk drive module is not configured into the system.

#### POST-2 test:

POST-2 runs after the disk drive module motor has started. POST-2 includes the following tests:

- · Motor control
- · Servo control
- Read and write on the diagnostic cylinder (repeated for all heads)
- Error checking and correction (ECC).

If POST-2 completes successfully, the disk drive module is ready for use with the system.

If POST-2 fails, the disk drive module is not configured into the system.

# Maintenance analysis procedures

The maintenance analysis procedures (MAPs) in this topic give detailed instructions about how to analyze a continuous failure that has occurred in your disk drive I/O enclosure that contains one or more Serial Attached SCSI (SAS) disk drive modules.

For more information about additional tools to identify missing resources on Linux, go to "Linux tools."

## Using the MAPs

Attention: Do not remove power from the host system or enclosure unless you are instructed to do so.

To isolate the FRUs in the failing enclosure, perform the following actions and answer the questions given in these MAPs. When instructed to exchange two or more FRUs in sequence:

- 1. Exchange the first FRU in the list for a new one.
- 2. Go to "MAP 2410: Repair verification" on page 41 to verify the repair. For a server level repair verification, go to your host server's service guide.
- 3. If the problem remains:
  - a. Reinstall the original FRU.
  - b. Exchange the next FRU in the list for a new one.
- 4. Repeat steps 1 and through 3 until either the problem is solved, or all the related FRUs have been exchanged.
- 5. Perform the next action that the MAP indicates.

Refer to "Service indicators" on page 1 often when servicing your server and enclosure. The LEDs are one of the diagnostic tools used by your server and enclosure to aid you in identifying failing components. They are also used to identify specific component locations on your system.

**Attention:** Disk drive modules are fragile. Handle them with care, and keep them well away from strong magnetic fields.

#### Linux tools

Use the lscfg command to list all the resources that are available at startup. This information is also saved at each startup, and you can use it to identify any missing resources.

To determine if any devices or adapters are missing, compare the list of found resources and partition assignments to the customer's known configuration. Record the location of any missing devices. You can also compare this list of found resources to a prior version of the device tree as the example in the following paragraph shows.

When the partition is restarted, the update device tree command is run and the device tree is stored in the /var/lib/lsvpd/ directory in a file with the file name device tree *YYYY-MM-DDHH:MM:SS*, where *YYYY* is the year, *MM* is the month, *DD* is the day, and *HH*, *MM*, and *SS* are the hour, minute and second, respectively, of the date of creation.

- 1. Type the following command at the command line: cd /var/lib/lsvpd/
- 2. Then type the following command: lscfg -vpd device-tree-2003-03-31-12:26:31. This command displays the device tree that was created on 03/31/2003 at 12:26:31.

# MAP 2010: I/O enclosure problem determination

This MAP is the entry point to the MAPs for your I/O enclosure.

If you are not familiar with these procedures, first read through the system problem determination procedures found in your host system unit's service guide.

You might have been directed to this section because:

- The host system problem determination procedures sent you here.
- Action from a service request number (SRN) list sent you here.
- A problem occurred during the installation of the I/O enclosure or a disk drive module.
- Another procedure sent you here.
- A customer observed a problem that was not detected by the system problem determination procedures.

#### Attention:

- Do not remove power from the host system or I/O enclosure unless you are told to in the instructions.
- Power cables and external Serial Attached SCSI (SAS) cables that connect the I/O enclosure to the host system can be disconnected while that system is running.
- 1. Does the I/O enclosure emit smoke or is there a burning smell?
  - **NO** Go to step 2.
  - YES Go to "MAP 2022: Power-on problem determination" on page 38.
- 2. Are you at this procedure because power is not removed completely from the I/O enclosure when the host systems are switched off?
  - NO Go to step 3.
  - YES Power is only removed from the enclosure by turning off its power supply switches. Go to "MAP 2020: I/O enclosure power problem determination" on page 37 if other power issues exist
- 3. Have you been sent to this procedure from an SRN?
  - **NO** Go to step 4.
  - **YES** Go to step 7.
- 4. Have the system diagnostics or problem determination procedures given you an SRN for the I/O enclosure?

NO

- If the system diagnostics for the I/O enclosure is available, go to step 5.
- If the system online diagnostics for the I/O enclosure is not available, but the standalone diagnostics are available, do the following:
  - a. Run the standalone diagnostics.
  - b. Go to step 6.

- If neither the system online diagnostics nor the standalone diagnostics are available, go to step 7.
- **YES** Go to *Service Request Numbers*, order number SA76-0097, and look up the description of the SRN.

5.

- a. Run the concurrent diagnostics to the I/O enclosure. For information about how to run concurrent diagnostics, go to the AIX Diagnostics and Service Aids, order number SA76-0106.
- b. When the concurrent diagnostics are complete, go to step 6.
- 6. Did the diagnostics give you an SRN for the I/O enclosure?
  - **NO** Go to step 7.
  - **YES** Go to Service Request Numbers, order number SA76-0097, and look up the description of the SRN.
- 7. Is the I/O enclosure front amber LED flashing?
  - NO Go to step 8.
  - **YES** A device is in the "Identify" mode. A power supply, SAS ESM, or disk-drive module is to be added or installed.
- 8. Is the subsystem front amber LED on continuously?
  - **NO** Go to step 12.
  - **YES** Go to step 9.
- 9. Make sure that power supplies have the power cord connected to them.
- 10. Does the power-supply assembly have its FLT LED on because its dc On/Off switch is set to Off?
  - **NO** Go to step 10.

YES

- a. Set the dc On/Off switch to On.
- b. If you still have a problem, return to step 2. Otherwise, go to "MAP 2410: Repair verification" on page 41 to verify the repair.
- 11. Does any FRU have its amber Fault LED on?

Note: The check LED might be on any of the following parts:

- An Enclosure Services Manager (ESM) assembly (CARD FAULT LED)
- A fan and power assembly (FLT LED)
- A disk drive module (CHK LED)
- NO In the following sequence, exchange the following FRUs for new FRUs. Ensure that for each FRU exchanged, you follow the procedures in "MAP 2410: Repair verification" on page 41 to verify the repair.
  - a. "Power Supply" on page 22
  - b. "Enclosure Services Manager (ESM)" on page 16
  - c. "Midplane" on page 18
  - d. "Disk Unit" on page 15

YES

- a. If the FRU is a fan-and-power-supply assembly, go to step 11. Otherwise, exchange the FRU whose Check LED is on.
- b. Go to "MAP 2410: Repair verification" on page 41 to verify the repair.
- 12. Check the following on your fan-and-power-supply assembly:
  - AC power cord is fully inserted.

• The dc On/Off switch is set to On.

If the FLT LED of a power supply is still on, pull out the power supply to disconnect it from the I/O enclosure and reseat it. If necessary, refer to "Power Supply" on page 22 for removal and replacement instructions.

If the FLT LED is still on, exchange, in the sequence shown, the following FRUs for new FRUs. Ensure that for each FRU exchanged, you go to "MAP 2410: Repair verification" on page 41 to verify the repair before you proceed to replacing the next FRU listed.

- a. Power supply whose FLT LED is not on.
- b. "Enclosure Services Manager (ESM)" on page 16
- c. "Disk Unit" on page 15
- d. "Midplane" on page 18
- 13. Is the I/O enclosure power LED on?
  - NO Go to "MAP 2410: Repair verification" on page 41 to verify the repair.
  - **YES** Go to step 13.
- 14. Does either power supply assembly have its dc PWR LED off when it should be on?
  - NO Go to step 14.

YES

- a. Exchange the power-supply assembly whose LED is off.
- b. Go to ""MAP 2410: Repair verification" on page 41 to verify the repair.
- 15. Are you here because access to all the SAS devices that are in the I/O enclosure have been lost?
  - NO No problem has been found on the I/O enclosure. For a final check, go to "MAP 2410: Repair verification" on page 41 to verify the repair.
  - YES Go to the "MAP 2340: SAS bus problem determination" on page 40.

# MAP 2020: I/O enclosure power problem determination

This procedure assists you in isolating field replaceable units (FRU)s that are causing a power problem on your I/O enclosure. This procedure that the disk subsystem is connected to a system that is powered on.

**Attention:** Do not remove power from the host system or the disk subsystem unless you are directed to in the following procedures. Power cables and external SAS cables that connect the disk subsystem to the host system can be disconnected while that system is running.

1. You are here because the subsystem's power light emitting diode (LED) is off.

Are the 2 end green LEDs illuminated (ac and dc) on either power supply?

- NO Go to step 2.
- YES In the sequence shown, exchange the following FRUs for new FRUs. Ensure that for *each* FRU exchange, you go to "MAP 2410: Repair verification" on page 41 to verify the repair.
  - Power supply (or power supplies if two are present).
- 2. Observe the power supply (or power supplies, if two are present).

Does at least one power supply have its ac PWR LED on?

- **NO** Go to step 3.
- **YES** Go to step 4 on page 38.
- 3. Observe the power supplies.

**Note:** You were sent to this step because the ac PWR LED is off, ensure that the power cord is connected to ac power and that the switch is in the on position.

Are the power cord(s) connected to an ac power source and is the power supply switch(s) in the on position?

NO

- a. Set the On/Off switch to On.
- b. If the problem is still not solved, go to "MAP 2010: I/O enclosure problem determination" on page 35.

**YES** Go to step 4.

4. Does either of the power supplies have its dc PWR LED on or flashing?

NO

- a. Set the dc On/Off switch to Off, then to On again.
- b. Go to step 5.
- YES In the sequence shown, exchange the following FRUs for new FRUs. Ensure that for *each* FRU exchange, you go to "MAP 2410: Repair verification" on page 41 to verify the repair.
  - a. Power supply (two are present)

If the dc PWR LED is flashing go to 5.

- 5. Does the power supply have its dc PWR LED on now?
  - **NO** Replace the power supply (two are present).
  - **YES** Go to step 6.
- 6. Is the subsystem power LED on continuously?
  - **NO** In the sequence shown, exchange the following FRUs for new FRUs. Ensure that for *each* FRU exchange, you go to "MAP 2410: Repair verification" on page 41 to verify the repair.
    - Enclosure Services Manager (ESM).
  - YES Go to step "MAP 2410: Repair verification" on page 41 to verify the repair.
- 7. (from step 6)

Observe the ESM assemblies.

#### Does either ESM have its power good LED illuminated?

- NO Go to step 8.
- YES In the sequence shown, exchange the following FRUs for new FRUs. Ensure that for *each* FRU exchange, you go to "MAP 2410: Repair verification" on page 41 to verify the repair.
  - ESM, see "Enclosure Services Manager (ESM)" on page 16 for the ESM FRU part number.
- 8. (from step 7)

#### Is the host system switched on?

**NO** Switch on the host system (see the host system-service information). The 7031 Model D24 or Model T24 should switch on when the host server switches on.

If the problem is still not solved, go to "MAP 2010: I/O enclosure problem determination" on page 35.

- YES In the sequence shown, exchange the following FRUs for new FRUs. Ensure that for *each* FRU exchange, you go to "MAP 2410: Repair verification" on page 41 to verify the repair.
  - a. External SAS cables
  - b. ESM, see "Enclosure Services Manager (ESM)" on page 16 for the ESM FRU part number.

# MAP 2022: Power-on problem determination

Use this problem determination procedure to isolate FRUs that are causing a power problem on your disk-drive I/O enclosure.

- 1. In this step, you remove most of the FRUs from the disk-drive I/O enclosure.
  - a. Remove both power supply assemblies.
  - b. Remove both Enclosure Services Managers (ESM).
  - c. Disconnect all the disk drive modules from the backplane.

Note: You do not need to completely remove the disk drive modules from the enclosure.

- d. Go to step 2.
- 2. Do the following procedure to check the disk-drive I/O enclosure as you reinstall parts.
  - a. Reinstall a power supply into position 1.
  - b. Connect a power cable to the power supply.
  - c. Reinstall one ESM and connect the appropriate SAS cables to a powered-on system.

**Note:** Unless a procedure requires that you switch off the disk-drive I/O enclosure, leave it switched on for the remainder of this isolation procedure.

d. Set the dc On/Off switch of the power supply to On.

Does the disk-drive I/O enclosure emit smoke or is there a burning smell?

**NO** Go to step 3.

YES

- a. In the sequence shown, exchange the following FRUs for new FRUs. Ensure that for each FRU exchanged, you follow the procedures in "MAP 2410: Repair verification" on page 41.
  - 1) Power supply that you just reinstalled
  - 2) ESMs
- b. Go to step 3.
- 3. Reinstall the other power supply into position 2.
  - a. Connect a power cable to the power supply.
  - b. Set the dc On/Off switch of the power supply assembly to On.

**Note:** Unless a procedure requires that you switch off the disk-disk I/O enclosure, leave it switched on for the remainder of this isolation procedure.

Does the disk-drive I/O enclosure emit smoke or is there a burning smell?

**NO** Go to step 4.

**YES** Replace the power supplies.

4. Reinstall a ESM assembly into position 1.

Does the disk-drive I/O enclosure emit smoke or is there a burning smell?

**NO** Because the disk-drive I/O enclosure has ESMs, go to step 5.

YES

- a. Exchange, for a new one, the ESM that you have just reinstalled.
- b. Because the disk-drive I/O enclosure has ESMs, go to step 5.
- 5. Reinstall the other ESM assembly into position 2.

Does the disk-drive I/O enclosure emit smoke or is there a burning smell?

**NO** Go to step6.

YES

- a. Exchange, for a new one, the ESM assembly that you just reinstalled.
- b. Go to step 6.
- 6. Reconnect a disk drive.

Note: To engage the disk drive, you must close its handle.

Does the disk-drive I/O enclosure emit smoke or is there a burning smell?

**NO** Go to step 7.

YES

- a. Exchange, for a new one, the disk drive module that you just reconnected.
- b. Go to step 7.
- 7. Reconnect the next disk drive module.

**Note:** To engage the disk drive, you must close its handle.

Does the disk-drive I/O enclosure emit smoke or is there a burning smell?

NO Go to step 8.

YES

- a. Exchange, for a new one, the disk drive module that you just reconnected.
- b. Go to step 8.
- 8. Have you reconnected all the disk drive modules?
  - **NO** Return to step 7.
  - **YES** Go to step 9.
- 9. Have you solved the problem?
  - **NO** Remove all power from the disk-drive I/O enclosure, and call for assistance.
  - YES Go to "MAP 2410: Repair verification" on page 41.

# MAP 2340: SAS bus problem determination

Use this procedure when your host system cannot access any of the disk drives in your disk drive I/O enclosure.

**Attention:** Do not remove power from the host system or the disk subsystem unless you are directed to in the following procedures.

- 1. Is the disk-drive I/O enclosure powered on?
  - NO Ensure that a SAS cable is attached and seated correctly to a powered system, and the disk-drive I/O enclosure is powered on. Go to step 2.
  - **YES** Go to step 2.
- 2. Is the amber LED illuminated on the Enclosure Services Manager (ESM)?
  - **NO** Go to step 3.
  - **YES** Replace the ESM and then go to step 3.
- 3. Is the green power LED illuminated on the ESM?
  - NO Go to "MAP 2022: Power-on problem determination" on page 38.
  - **YES** Go to step 4.
- 4. Note the positions of all the disk-drive modules and disk-drive filler assemblies so that you can reinstall the modules into their correct slots later.
  - a. Remove all of the disk-drive modules.
  - b. Go to step 5.
- 5. Can the host system access the I/O enclosure services?
  - NO Exchange the following FRUs, in the order listed, for new FRUs. Ensure that for each FRU

exchanged, you have access to the disk-drive module and then follow the procedures in "MAP 2410: Repair verification" to verify the repair.

- a. External SAS cable
- b. ESM
- c. Power supplies

If the repair is successful, reinstall all of the disk-drive modules and cables that were removed in any of the previous steps.

Go to "MAP 2410: Repair verification" to verify the repair.

**YES** Go to step 6.

6. Reinsert, one at a time, the disk-drive modules that you just removed, checking for accessibility. Can the host system access this disk-drive module?

NO

- a. In the sequence shown, exchange the following FRUs for new FRUs. Ensure that for each FRU exchanged, you can access the disk-drive module, then follow the procedures in "MAP 2410: Repair verification" to verify the repair.
  - 1) Exchange the disk-drive module.
  - 2) External SAS cable
  - 3) ESM
  - 4) Power supply
- b. If the repair is successful, reinstall all the disk-drive modules and if removed, the ESM.
- c. Go to "MAP 2410: Repair verification" to verify the repair.
- **YES** Go to step 7.
- 7. Have you reinstalled all the disk-drive modules?
  - NO Go to step 6
  - **YES** Go to step 8.
- 8. Can the host system get access to all of the plugged disk-drive module and I/O enclosure services?
  - **NO** Call your support center for assistance.
    - a. Exchange the disk-drive module for a new one.
    - b. Return to step 8.
  - **YES** Go to "MAP 2410: Repair verification" to verify the repair.

# MAP 2410: Repair verification

Verify a repair after a FRU is exchanged on the enclosure.

**Attention:** Do not remove power from the host server or the I/O enclosure unless you are directed to in the following procedures.

1. Ensure that the dc On/Off power switch of each power supply assembly is set to On.

#### Are all Check LEDs off?

- NO Go to "MAP 2010: I/O enclosure problem determination" on page 35.
- **YES** Go to step 2.
- 2. Can the host system access all Serial Attached SCSI (SAS) devices?
  - NO Go to "MAP 2010: I/O enclosure problem determination" on page 35.
  - **YES** The repair is complete, go to "Closing a service call" on page 33. **This completes the procedure.**

Note: For system level repair verification, go to "Verify a repair" located in the host server's service guide.

# **Powering on and Powering off**

To power on or power off the enclosure, use the enclosure's on and off switches.

# **Appendix. Accessibility features**

Accessibility features help users who have a physical disability, such as restricted mobility or limited vision, to use information technology products successfully.

The following list includes the major accessibility features:

- · Keyboard-only operation
- Interfaces that are commonly used by screen readers
- · Keys that are tactilely discernible and do not activate just by touching them
- Industry-standard devices for ports and connectors
- The attachment of alternative input and output devices

## IBM and accessibility

See the IBM Accessibility Center at http://www.ibm.com/able/ for more information about the commitment that IBM has to accessibility.

If you need an accessible version of this publication, use the **Feedback** button at http://www.ibm.com/systems/infocenter to send your request. Alternatively, you can send an e-mail to pubsinfo@us.ibm.com. In the request, make sure that you include the publication number and the title.

## **Notices**

This information was developed for products and services offered in the U.S.A.

The manufacturer may not offer the products, services, or features discussed in this document in other countries. Consult the manufacturer's representative for information on the products and services currently available in your area. Any reference to the manufacturer's product, program, or service is not intended to state or imply that only that product, program, or service may be used. Any functionally equivalent product, program, or service that does not infringe any intellectual property right of the manufacturer may be used instead. However, it is the user's responsibility to evaluate and verify the operation of any product, program, or service.

The manufacturer may have patents or pending patent applications covering subject matter described in this document. The furnishing of this document does not give you any license to these patents. You can send license inquiries, in writing, to the manufacturer.

The following paragraph does not apply to the United Kingdom or any other country where such provisions are inconsistent with local law: THIS INFORMATION IS PROVIDED "AS IS" WITHOUT WARRANTY OF ANY KIND, EITHER EXPRESS OR IMPLIED, INCLUDING, BUT NOT LIMITED TO, THE IMPLIED WARRANTIES OF NON-INFRINGEMENT, MERCHANTABILITY OR FITNESS FOR A PARTICULAR PURPOSE. Some states do not allow disclaimer of express or implied warranties in certain transactions, therefore, this statement may not apply to you.

This information could include technical inaccuracies or typographical errors. Changes are periodically made to the information herein; these changes will be incorporated in new editions of the publication. The manufacturer may make improvements and/or changes in the product(s) and/or the program(s) described in this publication at any time without notice.

Any references in this information to Web sites not owned by the manufacturer are provided for convenience only and do not in any manner serve as an endorsement of those Web sites. The materials at those Web sites are not part of the materials for this product and use of those Web sites is at your own risk.

The manufacturer may use or distribute any of the information you supply in any way it believes appropriate without incurring any obligation to you.

Any performance data contained herein was determined in a controlled environment. Therefore, the results obtained in other operating environments may vary significantly. Some measurements may have been made on development-level systems and there is no guarantee that these measurements will be the same on generally available systems. Furthermore, some measurements may have been estimated through extrapolation. Actual results may vary. Users of this document should verify the applicable data for their specific environment.

Information concerning products not produced by this manufacturer was obtained from the suppliers of those products, their published announcements or other publicly available sources. This manufacturer has not tested those products and cannot confirm the accuracy of performance, compatibility or any other claims related to products not produced by this manufacturer. Questions on the capabilities of products not produced by this manufacturer should be addressed to the suppliers of those products.

All statements regarding the manufacturer's future direction or intent are subject to change or withdrawal without notice, and represent goals and objectives only.

The manufacturer's prices shown are the manufacturer's suggested retail prices, are current and are subject to change without notice. Dealer prices may vary.

This information is for planning purposes only. The information herein is subject to change before the products described become available.

This information contains examples of data and reports used in daily business operations. To illustrate them as completely as possible, the examples include the names of individuals, companies, brands, and products. All of these names are fictitious and any similarity to the names and addresses used by an actual business enterprise is entirely coincidental.

If you are viewing this information in softcopy, the photographs and color illustrations may not appear.

The drawings and specifications contained herein shall not be reproduced in whole or in part without the written permission of the manufacturer.

The manufacturer has prepared this information for use with the specific machines indicated. The manufacturer makes no representations that it is suitable for any other purpose.

The manufacturer's computer systems contain mechanisms designed to reduce the possibility of undetected data corruption or loss. This risk, however, cannot be eliminated. Users who experience unplanned outages, system failures, power fluctuations or outages, or component failures must verify the accuracy of operations performed and data saved or transmitted by the system at or near the time of the outage or failure. In addition, users must establish procedures to ensure that there is independent data verification before relying on such data in sensitive or critical operations. Users should periodically check the manufacturer's support websites for updated information and fixes applicable to the system and related software.

## **Trademarks**

The following terms are trademarks of International Business Machines Corporation in the United States, other countries, or both:

AIX i5/OS **IBM** POWER6 System i System p

Linux is a registered trademark of Linus Torvalds in the United States, other countries, or both.

Other company, product or service names may be trademarks or service marks of others.

### **Electronic emission notices**

#### Class A Notices

The following Class A statements apply to the IBM servers that contain the POWER6 processor.

## Federal Communications Commission (FCC) statement

Note: This equipment has been tested and found to comply with the limits for a Class A digital device, pursuant to Part 15 of the FCC Rules. These limits are designed to provide reasonable protection against harmful interference when the equipment is operated in a commercial environment. This equipment generates, uses, and can radiate radio frequency energy and, if not installed and used in accordance with the instruction manual, may cause harmful interference to radio communications. Operation of this equipment in a residential area is likely to cause harmful interference, in which case the user will be required to correct the interference at his own expense.

Properly shielded and grounded cables and connectors must be used in order to meet FCC emission limits. IBM is not responsible for any radio or television interference caused by using other than recommended cables and connectors or by unauthorized changes or modifications to this equipment. Unauthorized changes or modifications could void the user's authority to operate the equipment.

This device complies with Part 15 of the FCC rules. Operation is subject to the following two conditions: (1) this device may not cause harmful interference, and (2) this device must accept any interference received, including interference that may cause undesired operation.

### **Industry Canada Compliance Statement**

This Class A digital apparatus complies with Canadian ICES-003.

### Avis de conformité à la réglementation d'Industrie Canada

Cet appareil numérique de la classe A respecte est conforme à la norme NMB-003 du Canada.

## **European Community Compliance Statement**

This product is in conformity with the protection requirements of EU Council Directive 2004/108/EC on the approximation of the laws of the Member States relating to electromagnetic compatibility. IBM cannot accept responsibility for any failure to satisfy the protection requirements resulting from a non-recommended modification of the product, including the fitting of non-IBM option cards.

This product has been tested and found to comply with the limits for Class A Information Technology Equipment according to European Standard EN 55022. The limits for Class A equipment were derived for commercial and industrial environments to provide reasonable protection against interference with licensed communication equipment.

European Community contact: IBM Technical Regulations Pascalstr. 100, Stuttgart, Germany 70569

Tele: 0049 (0)711 785 1176 Fax: 0049 (0)711 785 1283 E-mail: tjahn@de.ibm.com

Warning: This is a Class A product. In a domestic environment, this product may cause radio interference, in which case the user may be required to take adequate measures.

## **VCCI Statement - Japan**

この装置は、情報処理装置等電波障害自主規制協議会(VCCI)の基準 に基づくクラスA情報技術装置です。この装置を家庭環境で使用すると電波 妨害を引き起こすことがあります。この場合には使用者が適切な対策を講ず るよう要求されることがあります。

The following is a summary of the VCCI Japanese statement in the box above.

This product is a Class A Information Technology Equipment and conforms to the standards set by the Voluntary Control Council for Interference by Information Technology Equipment (VCCI). In a domestic environment, this product may cause radio interference, in which case the user may be required to take adequate measures.

# Electromagnetic Interference (EMI) Statement - People's Republic of China

#### 声 瞑

此为 A 级产品,在生活环境中, 该产品可能会造成无线电干扰, 在这种情况下,可能需要用户对其 干扰采取切实可行的措施,

Declaration: This is a Class A product. In a domestic environment this product may cause radio interference in which case the user may need to perform practical action.

### **Electromagnetic Interference (EMI) Statement - Taiwan**

警告使用者: 這是甲類的資訊產品,在 居住的環境中使用時,可 能會造成射頻干擾,在這 種情況下,使用者會被要 求採取某些適當的對策。

The following is a summary of the EMI Taiwan statement above.

Warning: This is a Class A product. In a domestic environment this product may cause radio interference in which case the user will be required to take adequate measures.

#### **IBM Taiwan Contact Information:**

台灣IBM 產品服務聯絡方式: 台灣國際商業機器股份有限公司 台北市松仁路7號3樓 電話:0800-016-888

## Electromagnetic Interference (EMI) Statement - Korea

이 기기는 업무용으로 전자파적합등록을 한 기기이오니 판매자 또는 사용자는 이점을 주의하시기 바라며, 만약 잘못 판매 또는 구입하였을 때에는 가정용으로 교환하시기 바랍니다.

Please note that this equipment has obtained EMC registration for commercial use. In the event that it has been mistakenly sold or purchased, please exchange it for equipment certified for home use.

## **Germany Compliance Statement**

Deutschsprachiger EU Hinweis: Hinweis für Geräte der Klasse A EU-Richtlinie zur Elektromagnetischen Verträglichkeit

Dieses Produkt entspricht den Schutzanforderungen der EU-Richtlinie 2004/108/EG zur Angleichung der Rechtsvorschriften über die elektromagnetische Verträglichkeit in den EU-Mitgliedsstaaten und hält die Grenzwerte der EN 55022 Klasse A ein.

Um dieses sicherzustellen, sind die Geräte wie in den Handbüchern beschrieben zu installieren und zu betreiben. Des Weiteren dürfen auch nur von der IBM empfohlene Kabel angeschlossen werden. IBM übernimmt keine Verantwortung für die Einhaltung der Schutzanforderungen, wenn das Produkt ohne Zustimmung der IBM verändert bzw. wenn Erweiterungskomponenten von Fremdherstellern ohne Empfehlung der IBM gesteckt/eingebaut werden.

EN 55022 Klasse A Geräte müssen mit folgendem Warnhinweis versehen werden: "Warnung: Dieses ist eine Einrichtung der Klasse A. Diese Einrichtung kann im Wohnbereich Funk-Störungen verursachen; in diesem Fall kann vom Betreiber verlangt werden, angemessene Maßnahmen zu ergreifen und dafür aufzukommen."

Deutschland: Einhaltung des Gesetzes über die elektromagnetische Verträglichkeit von Geräten

Dieses Produkt entspricht dem "Gesetz über die elektromagnetische Verträglichkeit von Geräten (EMVG)". Dies ist die Umsetzung der EU-Richtlinie 2004/108/EG in der Bundesrepublik Deutschland.

Zulassungsbescheinigung laut dem Deutschen Gesetz über die elektromagnetische Verträglichkeit von Geräten (EMVG) (bzw. der EMC EG Richtlinie 2004/108/EG) für Geräte der Klasse A.

Dieses Gerät ist berechtigt, in Übereinstimmung mit dem Deutschen EMVG das EG-Konformitätszeichen - CE - zu führen.

Verantwortlich für die Konformitätserklärung nach des EMVG ist die IBM Deutschland GmbH, 70548 Stuttgart.

Generelle Informationen:

Das Gerät erfüllt die Schutzanforderungen nach EN 55024 und EN 55022 Klasse A.

### Electromagnetic Interference (EMI) Statement - Russia

ВНИМАНИЕ! Настоящее изделие относится к классу А. В жилых помещениях оно может создавать радиопомехи, для снижения которых необходимы дополнительные меры

### Terms and conditions

Permissions for the use of these publications is granted subject to the following terms and conditions.

Personal Use: You may reproduce these publications for your personal, noncommercial use provided that all proprietary notices are preserved. You may not distribute, display or make derivative works of these publications, or any portion thereof, without the express consent of the manufacturer.

Commercial Use: You may reproduce, distribute and display these publications solely within your enterprise provided that all proprietary notices are preserved. You may not make derivative works of these publications, or reproduce, distribute or display these publications or any portion thereof outside your enterprise, without the express consent of the manufacturer.

Except as expressly granted in this permission, no other permissions, licenses or rights are granted, either express or implied, to the publications or any data, software or other intellectual property contained therein.

The manufacturer reserves the right to withdraw the permissions granted herein whenever, in its discretion, the use of the publications is detrimental to its interest or, as determined by the manufacturer, the above instructions are not being properly followed.

You may not download, export or re-export this information except in full compliance with all applicable laws and regulations, including all United States export laws and regulations.

THE MANUFACTURER MAKES NO GUARANTEE ABOUT THE CONTENT OF THESE PUBLICATIONS. THESE PUBLICATIONS ARE PROVIDED "AS-IS" AND WITHOUT WARRANTY OF ANY KIND, EITHER EXPRESSED OR IMPLIED, INCLUDING BUT NOT LIMITED TO IMPLIED WARRANTIES OF MERCHANTABILITY, NON-INFRINGEMENT, AND FITNESS FOR A PARTICULAR PURPOSE.

BULL CEDOC 357 AVENUE PATTON B.P.20845 49008 ANGERS CEDEX 01 FRANCE

REFERENCE 86 A1 03FA 01